# SOFTEL

**SFT3508B Tuner to IP Gateway**

**User's Manual**

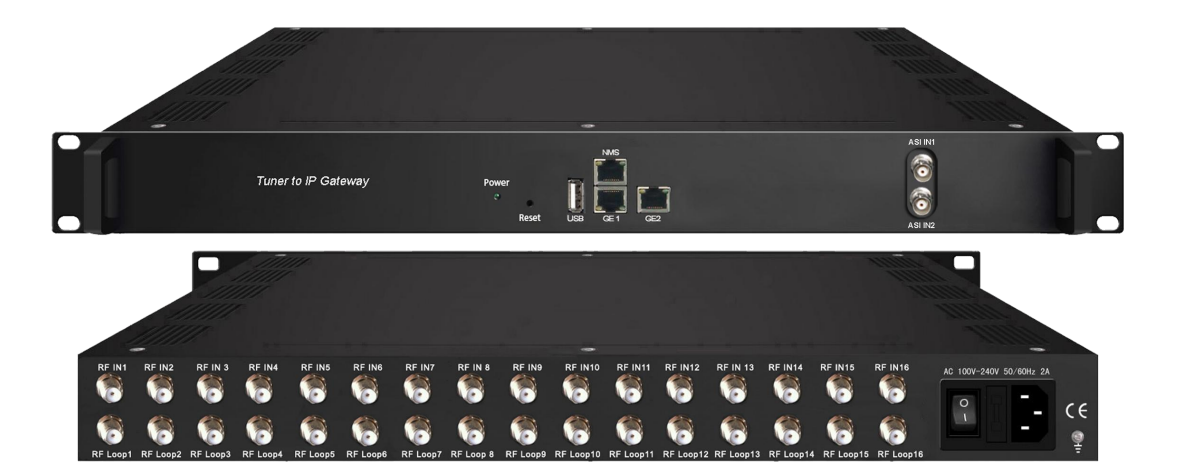

HANGZHOU SOFTEL OPTIC CO., LTD

ADD:708-709 HAIWEI BUILDING, No.101 BINKANG ROAD, BINJIANG DISTRICT, HANGZHOU, ZHEJIANG, CHINA TEL:+86 571 88989381 FAX:+86 571 88983280 Web: www.softel-optic.com

### **DIRECTORY**

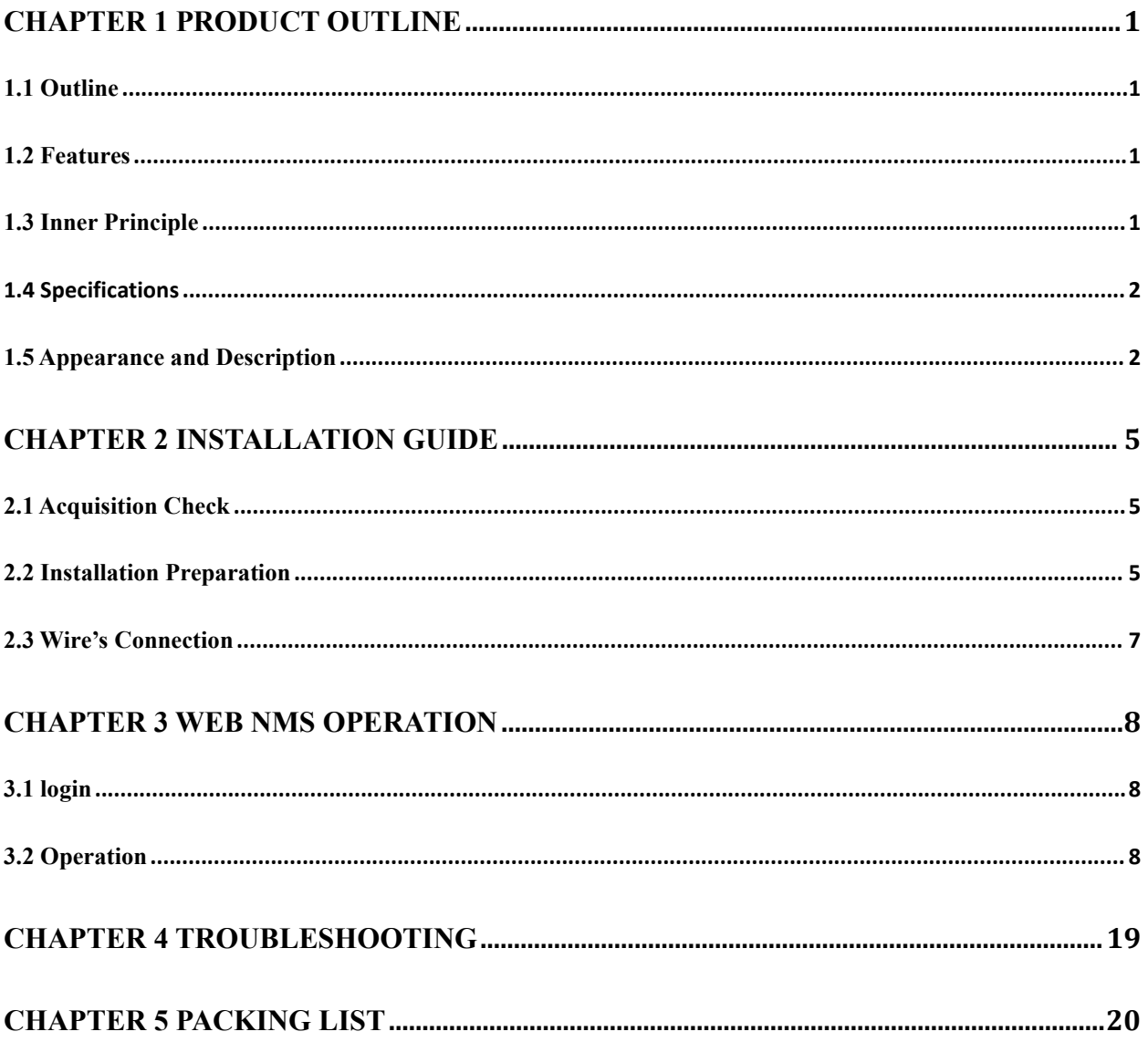

#### <span id="page-2-0"></span>**Chapter 1 Product Outline**

#### <span id="page-2-1"></span>**1.1 Outline**

SFT3508B Tuner to IP Gateway is a head-end interface conversion device which supports MPTS and SPTS output switchable. It supports 16 MPTS or 512 SPTS output over UDP and RTP/RTSP protocol. It is integrated with tuner demodulation (or ASI input) and gateway function, which can demodulate the signal from 16 tuners into IP package, or directly convert the TS from ASI input and tuner into IP package, then output the IP package through different IP address and ports. BISS function is also embedded for tuner input to descramble your tuner input programs.

#### <span id="page-2-2"></span>**1.2 Features**

- <span id="page-2-3"></span> Support 16 FTA DVB- S/S2/S2X (DVB-C/T/T2 /ISDB-T/ATSC optional ) input, 2 ASI input
- Support BISS descrambling
- Support DisEqc function
- 16 MPTS or 512 SPTS output (MPTS and SPTS output switchable)
- 2 GE mirrored output (IP address and port number of GE1 and GE2 are different), up to 850Mbps---SPTS
- 2 independent GE output port, GE1 + GE2---MPTS
- Support PID filtering, re-mapping (Only for SPTS output)
- Support "Null PKT Filter" function (Only for MPTS output)
- Support Web operation

### **1.3 Inner Principle**

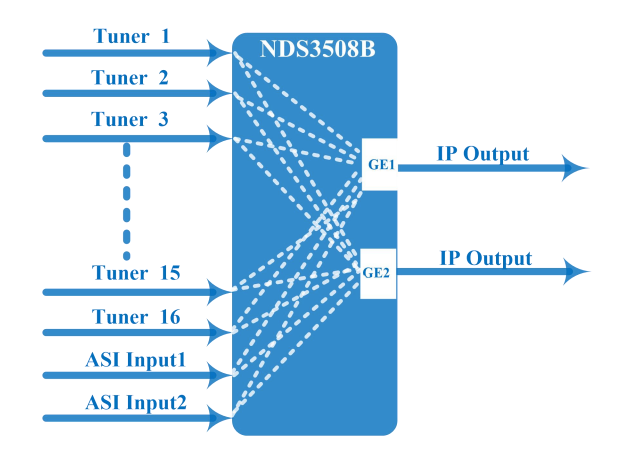

### <span id="page-3-0"></span>**1.4 Specifications**

<span id="page-3-1"></span>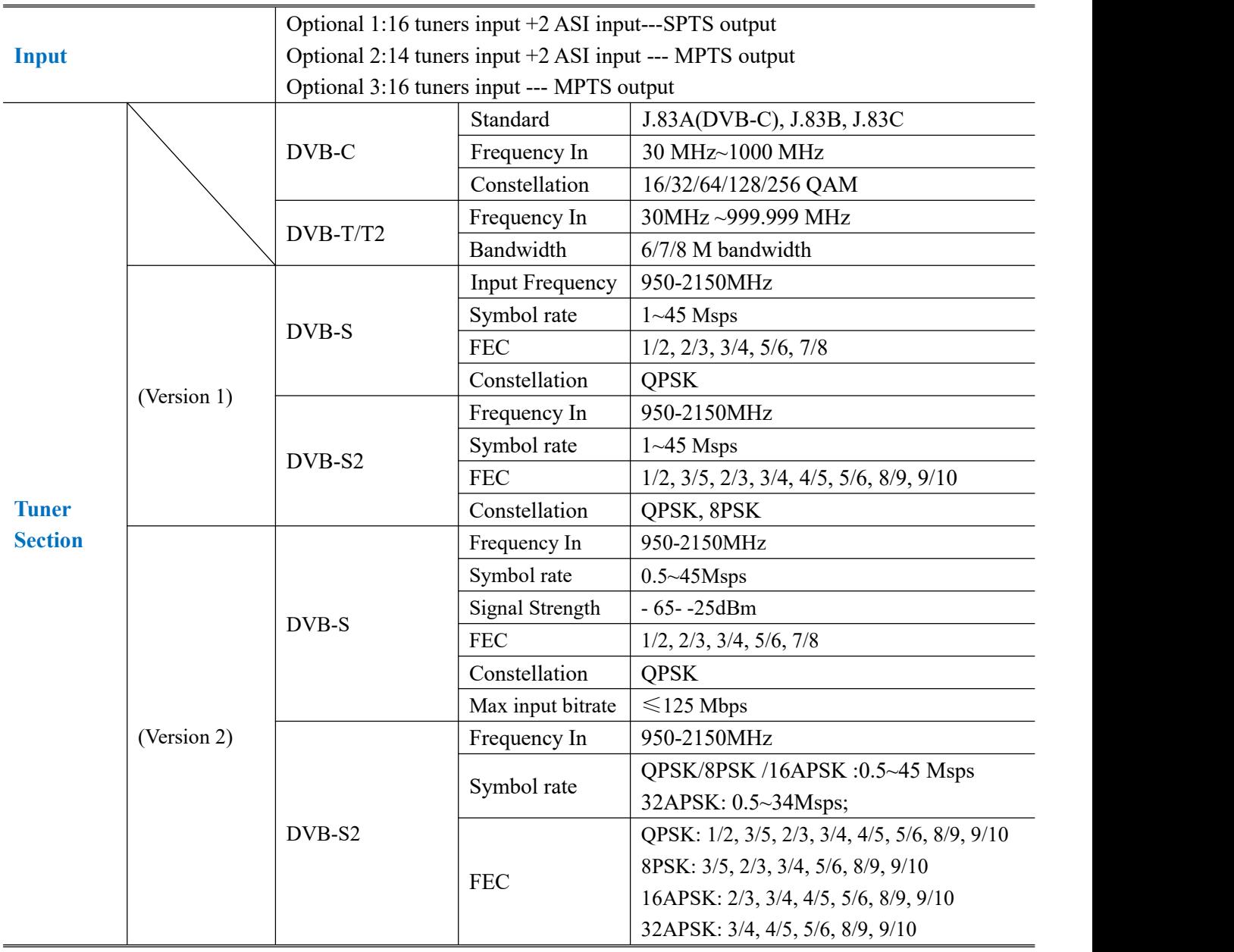

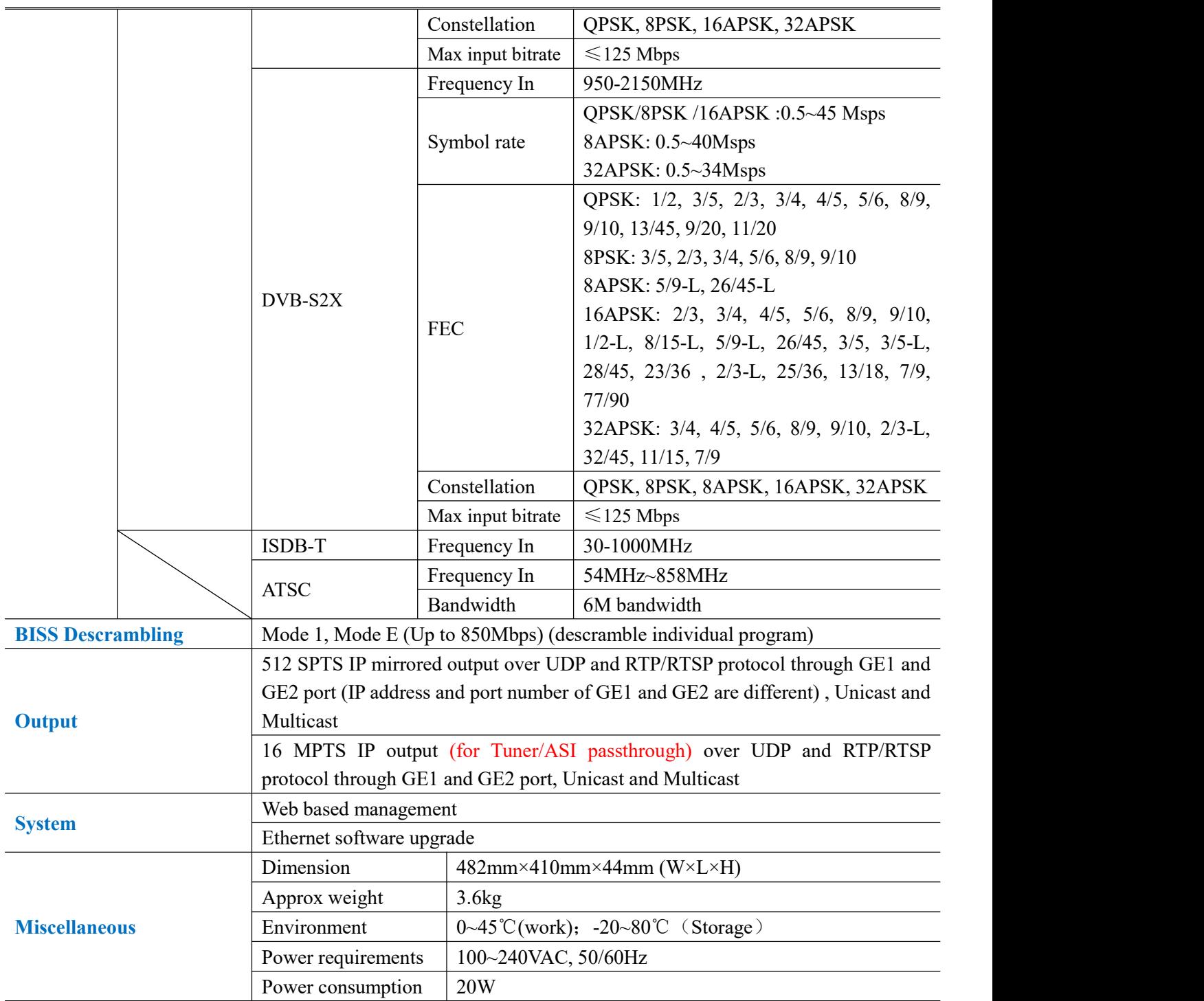

### **1.5 Appearance and Description**

Front Panel Illustration:

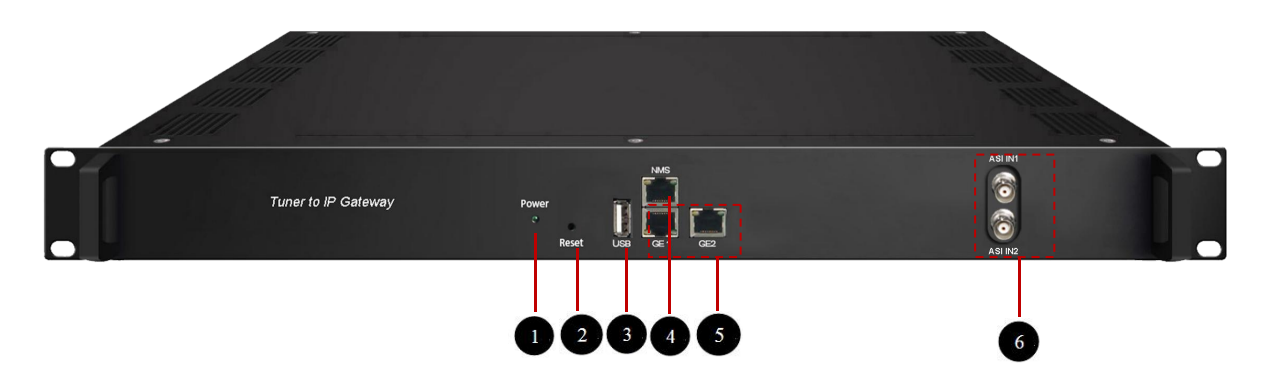

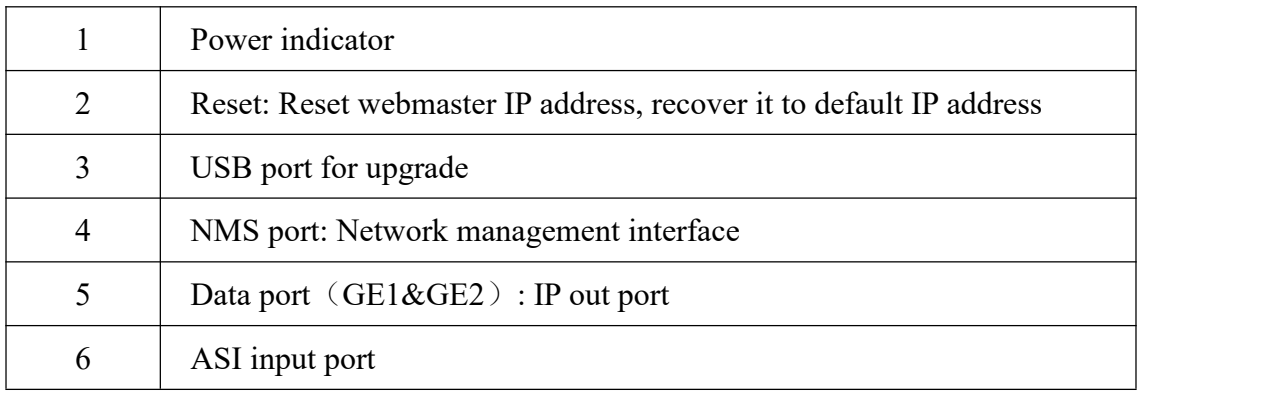

### Rear Panel Illustration

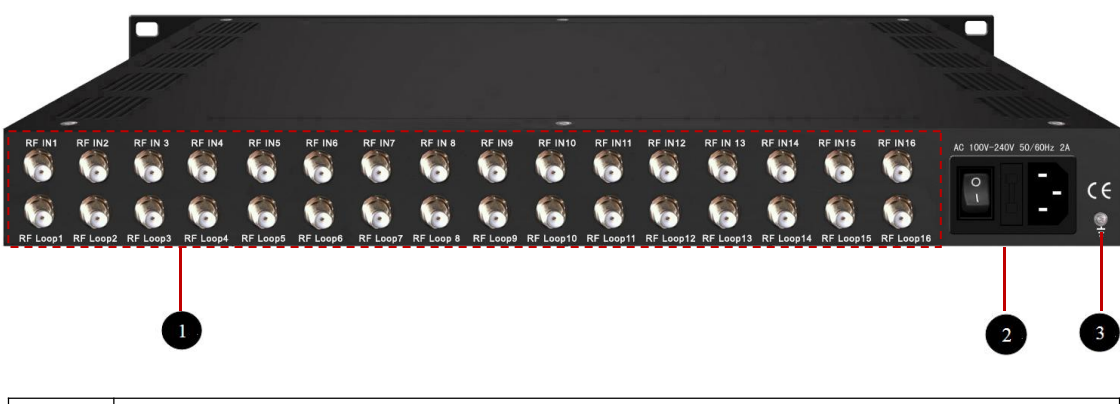

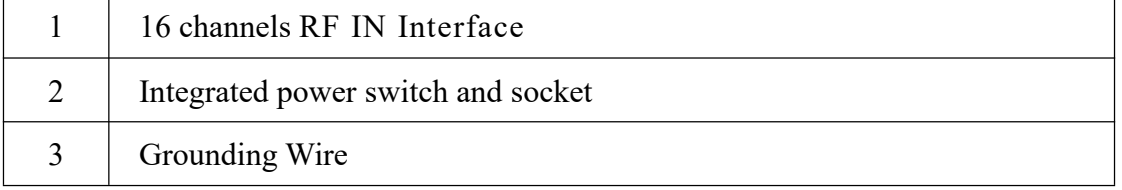

### <span id="page-6-0"></span>**Chapter 2 Installation Guide**

#### <span id="page-6-1"></span>**2.1 Acquisition Check**

When users open the package of the device, it is necessary to check items according to packing list. Normally it should include the following items:

- SFT3508B Tuner to IP Gateway
- User's Manual
- **•** Grounding Cable
- RF In and Loop Out Cable
- Power Cord

If any item is missing or mismatching with the list above, please contact local dealer.

#### <span id="page-6-2"></span>**2.2 Installation Preparation**

When users install device, please follow the below steps. The details of installation will be described at the rest part of this chapter. Users can also refer rear panel chart during the installation.

The main content of this chapter including:

- Checking the possible device missing or damage during the transportation
- Preparing relevant environment for installation
- Installing gateway
- Connecting signal cables
- Connecting communication port (if it is necessary)

#### **2.2.1 Device's Installation Flow Chart Illustrated as following**:

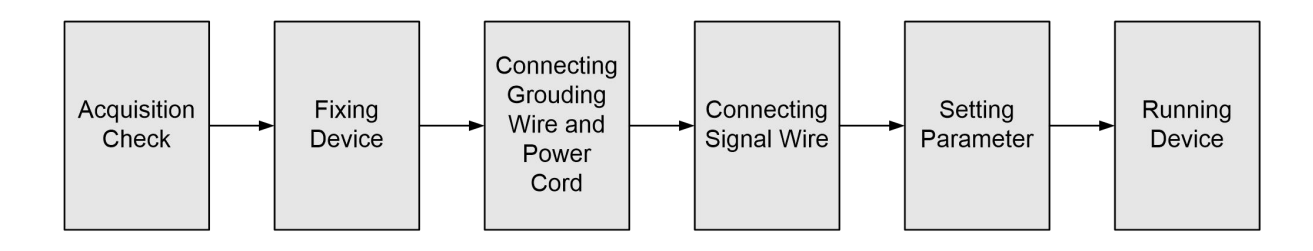

#### **2.2.2 Environment Requirement**

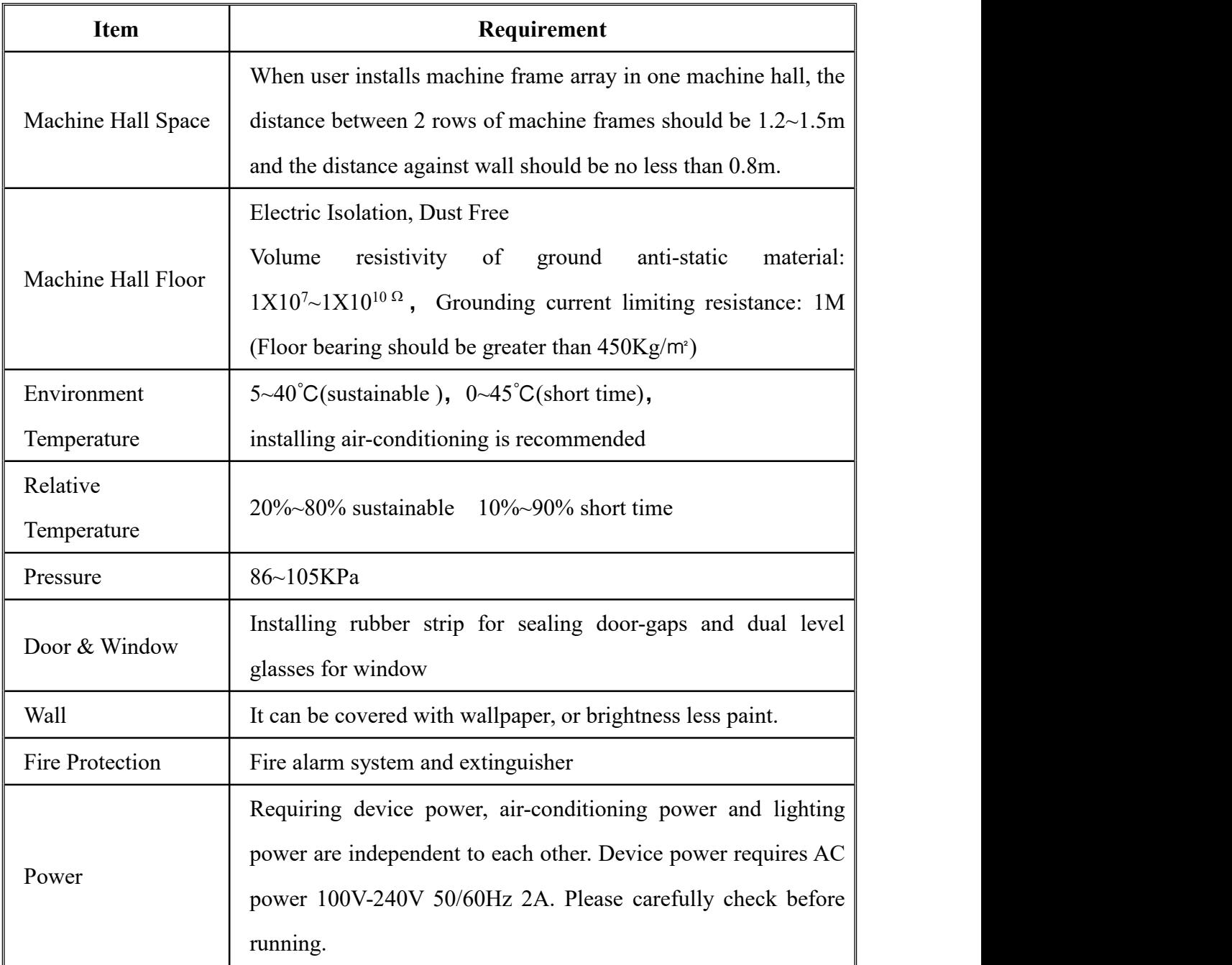

#### **2.2.3 Grounding Requirement**

- All function modules' good grounding designs are the basis of reliability and stability of devices. Also, they are the most important guarantee of lightning arresting and interference rejection. Therefore, the system must follow this rule.
- Coaxial cable's outer conductor and isolation layer should keep proper electric conducting with the metal housing of device.
- Grounding conductor must adopt copper conductor in order to reduce high frequency impedance, and the grounding wire must be as thick and short as possible.
- Users should make sure the 2 ends of grounding wire well electric conducted and be

antirust.

- It is prohibited to use any other device as part of grounding electric circuit
- The area of the conduction between grounding wire and device's frame should be no less than  $25$ mm<sup>2</sup>. .

#### **2.2.4 Frame Grounding**

All the machine frames should be connected with protective copper strip. The grounding wire should be as short as possible and avoid circling. The area of the conduction between grounding wire and grounding strip should be no less than 25mm<sup>2</sup> .

#### **2.2.5 Device Grounding**

Connecting the device's grounding rod to frame's grounding pole with copper wire.

#### <span id="page-8-0"></span>**2.3 Wire's Connection**

The grounding wire conductive screw is located at the right end of rear panel, and the power switch, fuse, power supply socket is just beside ,whose order goes like this, power switch is on the left ,power supply socket is on the right and the fuse is just between them.

#### **Connecting Power Cord**

User can insert one end into power supply socket, while insert the other end to AC power.

#### **Connecting Grounding Wire**

When the device solely connects to protective ground, it should adopt independent way, say, share the same ground with other devices. When the device adopts united way, the grounding resistance should be smaller than 1Ω.

#### **Caution:**

**Before connecting power cord to SFT3508B Tuner to IP Gateway, user should set the power switch to"OFF"**.

### <span id="page-9-0"></span>**Chapter 3 WEB NMS operation**

User can only control and set the configuration in computer by connecting the device to web NMS Port. User should ensure that the computer's IP address is different from the SFT3508B's IP address; otherwise, it would cause IP conflict.

#### <span id="page-9-1"></span>**3.1 login**

The default IP of this device is 192.168.0.136.

Connect the PC and the device with net cable, and use ping command to confirm they are on the same network segment.

I.G. the PC IP address is 192.168.99.252, we then change the device IP to 192.168.99.xxx (xxx can be 0 to 255 except 252 to avoid IP conflict).

Use web browser to connect the device with PC by inputting this device's IP address in the

browser's address bar and press Enter.<br>It displays the Login interface as Figure-1. Input the Username and Password (Both the default Username and Password are "admin".) and then click "Login" to start the device setting.

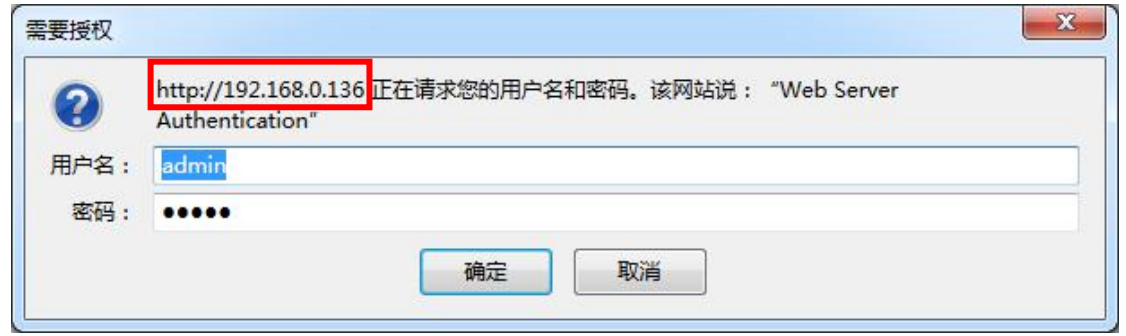

Figure-1

### <span id="page-9-2"></span>**3.2 Operation**

#### **Summary → Status**

When we confirm the login, it displays the status interface as Figure-2.

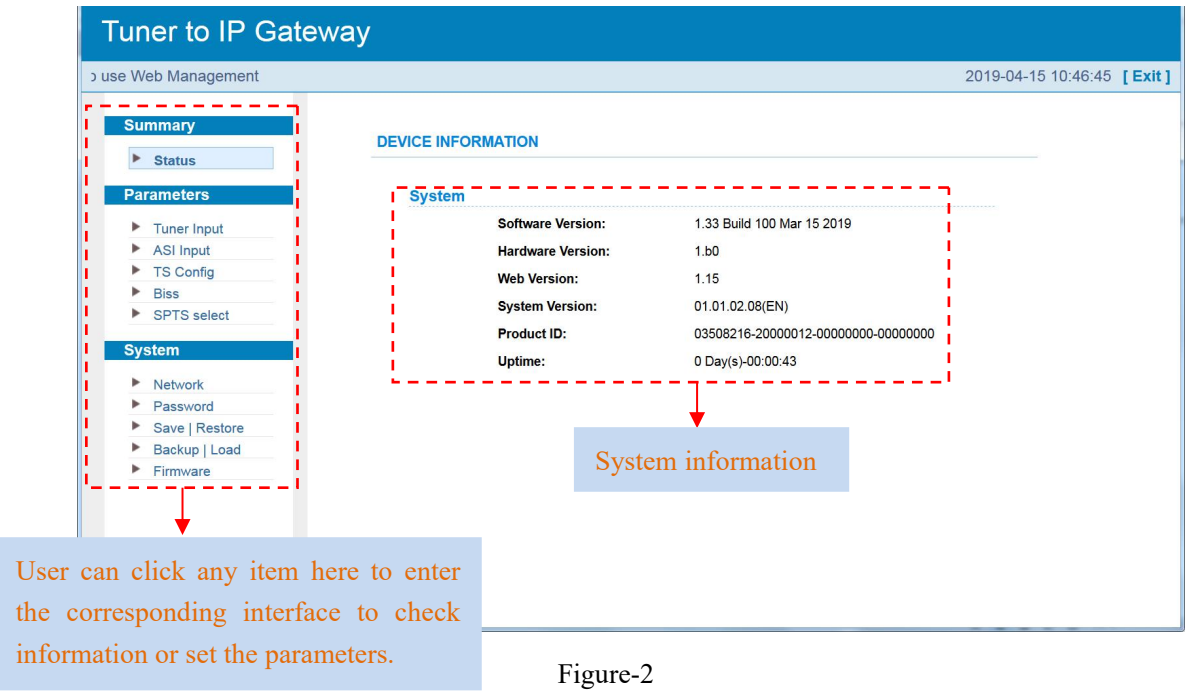

#### **Parameter→ Tuner input (DVB-C/T/T2/ISDBT)**

From the menu on top side of the webpage, click "Tuner Input", it displays the interface where users can check the 16 Tuners input status. SFT3508B supports multi tuners switch manually. (Figure-3)

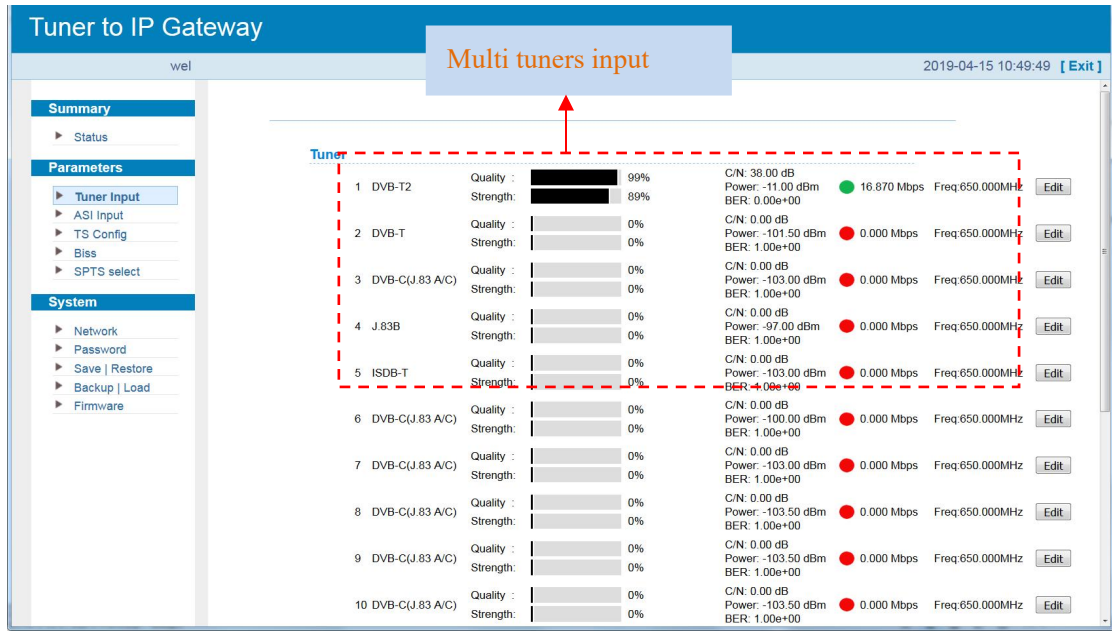

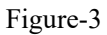

Clicking "Edit" to set parameters for tuner:

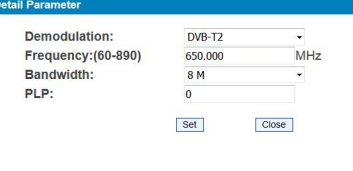

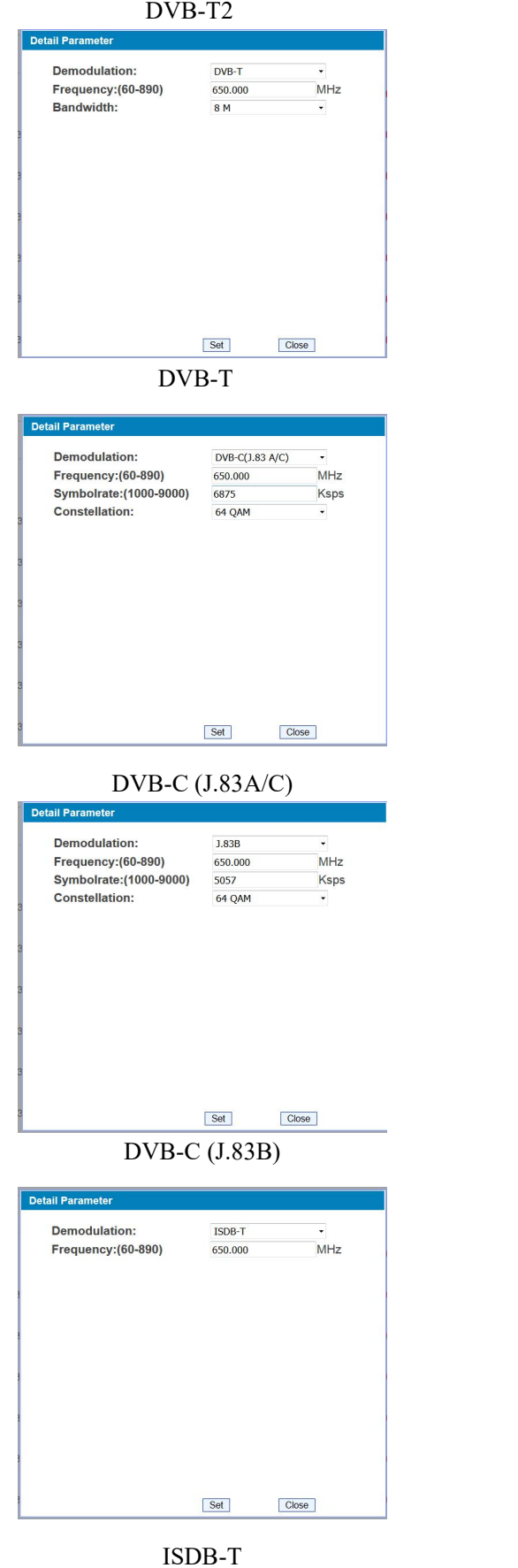

### **Parameter→ ASI input**

From the menu on top side of the webpage, click "ASI Input", it displays the interface where

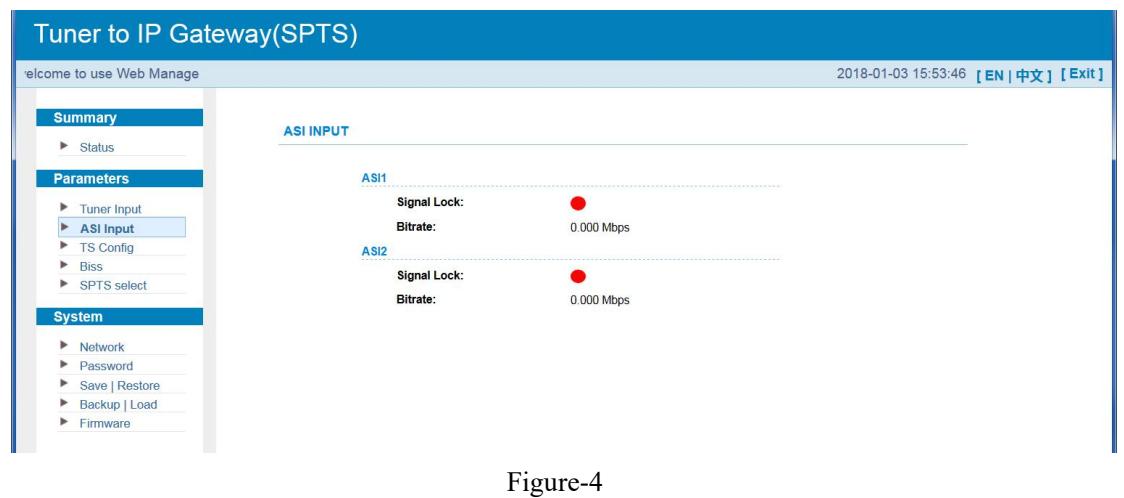

users can check the 2 channels of ASI input status. (Figure-4)

#### **Parameter→ TS Config**

Clicking "TS Config", it displays the interface where users can set the output TS and configure TS ID and ON ID (Figure-5).

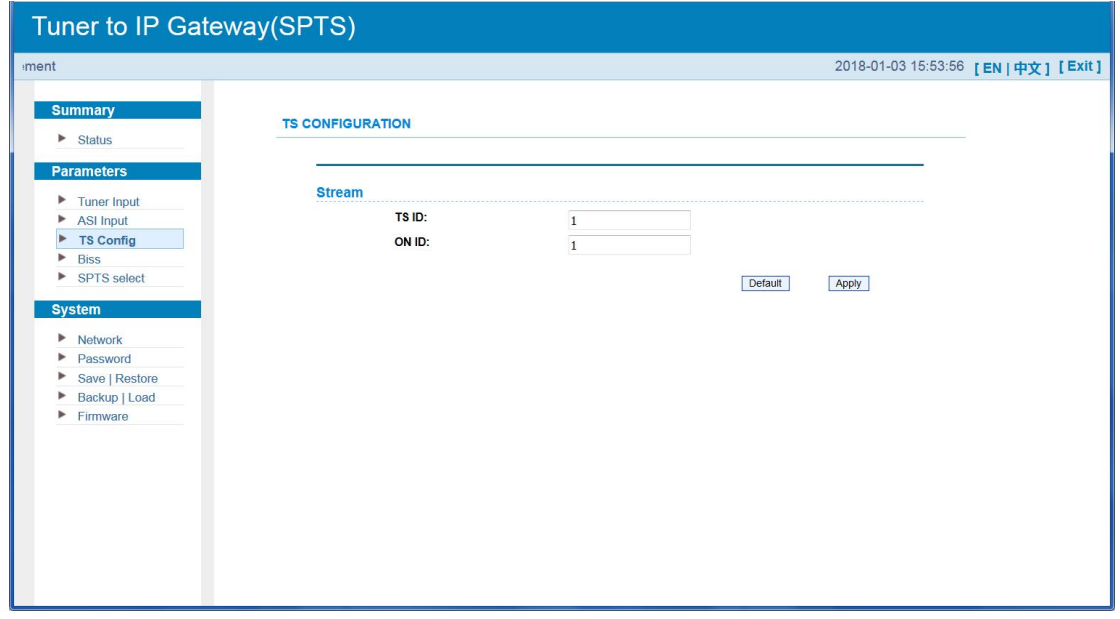

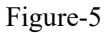

#### **Parameter→ BISS**

From the menu on left side of the webpage, clicking "BISS", it displays the interface where users can configure BISS and descramble the input channels (Figure-6).

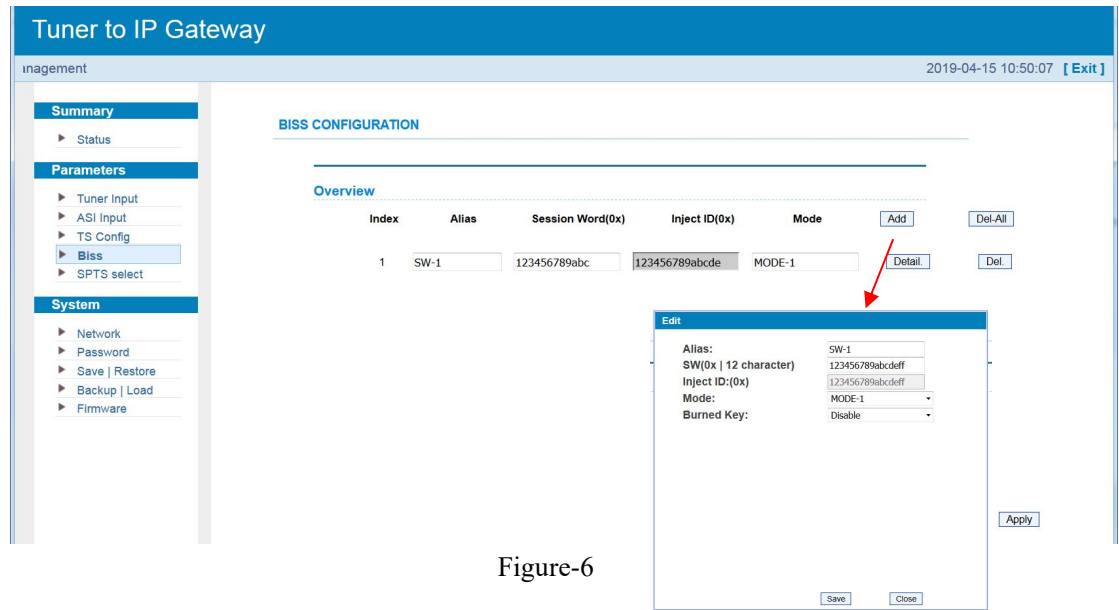

#### **Parameter → SPTS Select:**

From the menu on left side of the webpage, clicking "SPTS Select", it displays the interface where users can choose 16 Tuner input and 2 ASI Input programs to output from IP (max 512) SPTS). (Figure-7)

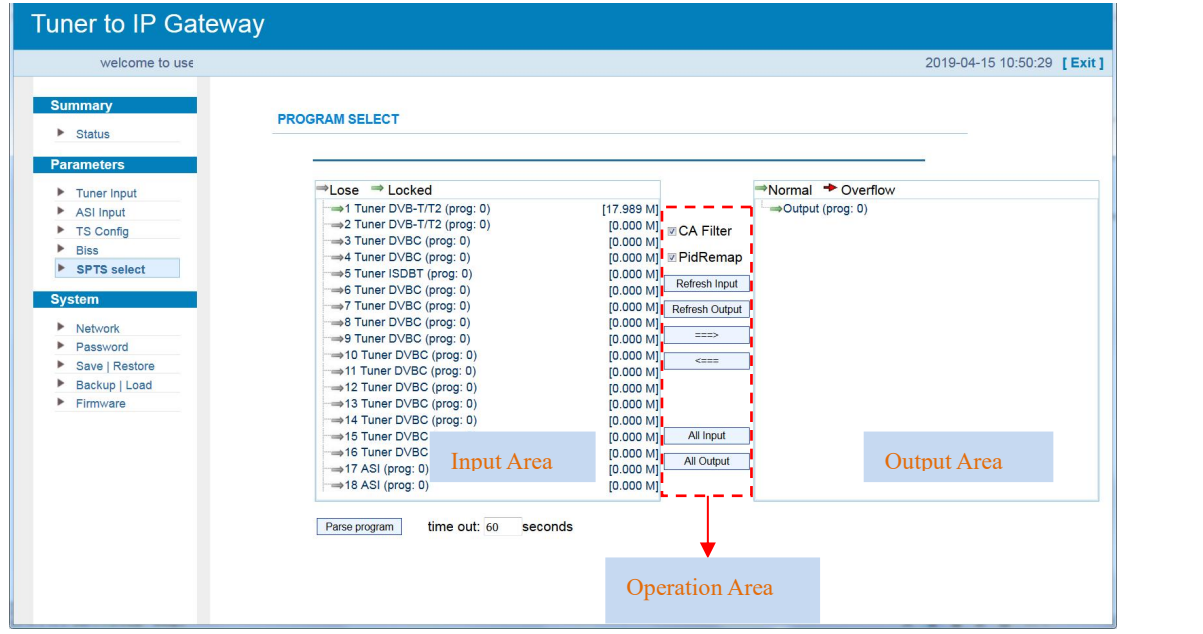

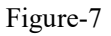

Configure 'Input Area' and 'Output Area' with buttons in 'Operation Area'. Instructions are as below:

CA Filter: To filter/not filter the source CA information

 $\sqrt{\frac{m}{n}}$  PID Remap : To enable/disable the PID remapping

Refresh Input To refresh the input program information Refresh Output To refresh the output program information

Select one input program first and click this button to transfer the selected program to the right box to output.

Similarly, user can cancel the multiplexed programs from the right box.

All Input To select all the input programs

All Output To select all the output programs

Parse program To parse programs  $\frac{time\ out\ 60}{time\ cost\ 60}$  seconds time limitation of parsing input programs

#### **Program Modification:**

The multiplexed program information can be modified by clicking the program in the 'output' area. For example, when clicking program in output area, it triggers a dialog box (Figure 8) where users can input new information.

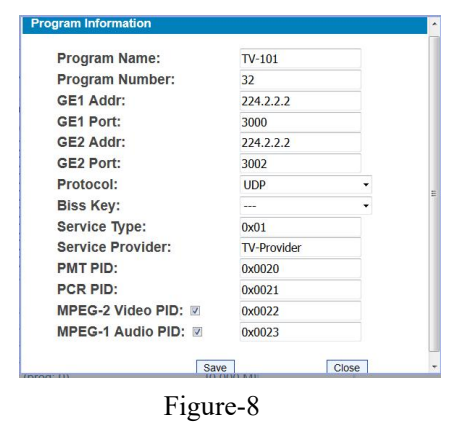

Note: SFT3508B support 16 Tuner input and 2 ASI input with 512 SPTS output, the parameter interface is different from MPTS. When users switch SPTS to MPTS, new mode will work after reboot the device.

#### **Parameter→ BISS:**

From the menu on left side of the webpage, clicking "BISS", it displays the interface where users can configure BISS and descramble the input channels (Figure-9).

| <b>Summary</b><br><b>BISS CONFIGURATION</b><br>$\blacktriangleright$ Status<br>Select the output carrier<br><b>Current Output:</b><br>CH1<br>$\overline{cm}^{-}$<br><b>Tuner Input</b><br><b>Overview</b><br><b>ASI Input</b><br>CH2<br>Del-All<br>Index<br><b>Alias</b><br>$ct$ ID(0x)<br><b>Sessi</b><br><b>Mode</b><br>Add<br><b>Biss</b><br>CH3<br><b>Program Parse</b><br>CH4<br><b>IP Stream</b><br>CH <sub>5</sub><br>Edit<br>CH <sub>6</sub><br>CH <sub>7</sub><br>Alias:<br>$SW-1$<br>Network<br>CH <sub>8</sub><br>SW(0x   12 character)<br>123456789abcdeff<br>Date   Time<br>CH <sub>9</sub> |
|----------------------------------------------------------------------------------------------------|
| <b>Parameters</b><br>Þ<br>Þ<br><b>System</b><br>▶<br>٠                                                                                                    |
|                                                                                                    |
| Inject ID:(0x)<br>123456789abcdeff<br>Password<br>٠<br><b>CH10</b><br>Mode:<br>MODE-1<br>Save   Restore<br>٠<br>CH11<br><b>Burned Key:</b><br>Disable<br>Backup   Load<br>CH12<br>Firmware<br>▶<br>CH13<br>Save<br>Close<br>CH14<br>CH <sub>15</sub><br><b>CH16</b>                                                                                                    |

Figure-9

#### **Parameter→ Program Parse**

From the menu on left side of the webpage, clicking "Program Parse", it displays the interface

where users can parse the program from the input channels.<br>When users disable the ASI input, SFT3508B can support 16 Tuner input with 16 MPTS IP output (Figure-10).

| <b>Tuner to IP Gateway</b>                                                                                                    |                                                                                                    |
|----------------------------------------------------------------------------------------------------|----------------------------------------------------------------------------------------------------|
|                                                                                                    | 2019-04-15 10:52:25 [Exit]                                                                                                    |
| <b>Summary</b><br><b>PROGRAM PARSE</b>                                                                                                    |                                                                                                    |
| $\blacktriangleright$ Status<br><b>ASI Input:</b><br><b>Parameters</b><br>disable<br><b>Parse</b><br>Tuner Input                                                                                                    | Enable and Disable the<br>ASI input                                                                                                    |
| ASI Input<br>$\Rightarrow$ Lose $\Rightarrow$ Locked<br><b>Biss</b><br>▶<br>$\rightarrow$ 1 Tuner DVB-T/T2 1 (prog: 0)<br><b>Program Parse</b><br>→2 Tuner DVB-T/T2 2 (prog: 0)<br>$\blacktriangleright$ IP Stream<br>→3 Tuner DVBC 3 (prog: 0)<br>$\rightarrow$ 4 Tuner DVBC 4 (prog: 0)<br><b>System</b><br>>5 Tuner ISDBT 5 (prog: 0)<br>→6 Tuner DVBC 6 (prog: 0)<br>$\blacktriangleright$ Network<br>→7 Tuner DVBC 7 (prog: 0)<br>Date   Time<br>⇒8 Tuner DVBC 8 (prog: 0)<br>Password<br>→9 Tuner DVBC 9 (prog: 0)<br>Save   Restore<br>→10 Tuner DVBC 10 (prog: 0)<br>Backup   Load<br>→11 Tuner DVBC 11 (prog: 0)<br>$\blacktriangleright$ Firmware<br>→12 Tuner DVBC 12 (prog: 0)<br>→13 Tuner DVBC 13 (prog: 0)<br>→14 Tuner DVBC 14 (prog: 0)<br>→15 Tuner DVBC 15 (prog: 0)<br>→16 Tuner DVBC 16 (prog: 0)<br>time out: 60<br>seconds<br>Parse program | [21.230 M]<br>[0.000 M]<br>[0.000 M]<br>[0.000 M]<br>[0.000 M]<br>[0.000 M]<br>[0.000 M]<br>[0.000 M]<br>[0.000 M]<br>[0.000 M]<br>[0.000 M]<br>[0.000 M]<br>[0.000 M]<br>[0.000 M]<br>[0.000 M]<br>[0.000 M] |

Figure-10

When users enable the ASI input, SFT3508B can support 14 Tuner input and 2 ASI input with 16 MPTS IP output (Figure-11).

| Tuner to IP Gateway                                                                                                    |                                                                                                    |                                                                                                    |
|----------------------------------------------------------------------------------------------------|----------------------------------------------------------------------------------------------------|----------------------------------------------------------------------------------------------------|
| welcome to use We                                                                                                    | 2019-04-15 10:52:39 [Exit ]                                                                                                    |                                                                                                    |
| <b>Summary</b><br><b>Status</b><br>Þ<br><b>Parameters</b>                                                                                                    | <b>PROGRAM PARSE</b><br><b>ASI Input:</b><br>enable                                                                                                    |                                                                                                    |
| <b>Tuner Input</b><br>▶<br><b>ASI Input</b><br>►<br><b>Biss</b><br>٠<br><b>Program Parse</b><br><b>IP Stream</b><br>Þ<br><b>System</b><br><b>Network</b><br>▶<br>▶<br>Date   Time<br>Password<br>▶<br>Save   Restore<br>▶<br>Backup   Load<br>Firmware<br>٠ | <b>Parse</b><br>$\Rightarrow$ Lose $\Rightarrow$ Locked<br>1 Tuner DVB-T/T2 1 (prog: 0)<br>→2 Tuner DVB-T/T2 2 (prog: 0)<br>3 Tuner DVBC 3 (prog: 0)<br>→4 Tuner DVBC 4 (prog: 0)<br>→5 Tuner ISDBT 5 (prog: 0)<br>$\Rightarrow$ 6 Tuner DVBC 6 (prog: 0)<br>→7 Tuner DVBC 7 (prog: 0)<br>→8 Tuner DVBC 8 (prog: 0)<br>→9 Tuner DVBC 9 (prog: 0)<br>$\rightarrow$ 10 Tuner DVBC 10 (prog: 0)<br>$\rightarrow$ 11 Tuner DVBC 11 (prog: 0)<br>$\rightarrow$ 12 Tuner DVBC 12 (prog: 0)<br>→13 Tuner DVBC 13 (prog: 0)<br>→14 Tuner DVBC 14 (prog: 0)<br>$\rightarrow$ 15 ASI 1 (prog: 0)<br>$\rightarrow$ 16 ASI 2 (prog: 0) | [20.540 M]<br>[0.000 M]<br>[0.000 M]<br>[0.000 M]<br>[0.000 M]<br>[0.000 M]<br>[0.000 M]<br>[0.000 M]<br>[0.000 M]<br>[0.000 M]<br>[0.000 M]<br>[0.000 M]<br>[0.000 M]<br>[0.000 M]<br>[0.000 M]<br>[0.000 M] |
|                                                                                                    | time out: 60<br>seconds<br>Parse program                                                                                                    |                                                                                                    |

Figure-11

### **Parameter→ IP Stream**

SFT3508B supports TS to output in IP (16\*MPTS) format through the GE1 or GE2 port.

Clicking "IP Stream", it displays the interface where to set IP out parameters (Figure-12).

| welcome to u                    |                  |                     |                         |                 |      | GE1                    | $\overline{\phantom{a}}$ | 16:00:48 [EN   中文 ] [ Exit ] |
|---------------------------------|------------------|---------------------|-------------------------|-----------------|------|------------------------|--------------------------|------------------------------|
|                                 | <b>IP STREAM</b> |                     |                         |                 |      | GE1                    |                          |                              |
| <b>Summary</b>                  |                  |                     |                         |                 |      |                        |                          |                              |
| <b>Status</b><br>▶              |                  | <b>Output Port:</b> |                         | GE <sub>1</sub> |      | GE <sub>2</sub>        |                          |                              |
| <b>Parameters</b>               |                  |                     | <b>Output Protocol:</b> |                 |      |                        |                          |                              |
| <b>Tuner Input</b>              | IP Out           |                     |                         | <b>UDP</b>      |      | <b>UDP</b>             |                          |                              |
| <b>ASI Input</b>                |                  | Enable              | <b>Null PKT Filter</b>  | Output IP       | Port | <b>UDP</b><br>RTP/RTSP |                          |                              |
| <b>Biss</b><br>Program Parse    |                  |                     |                         |                 |      |                        |                          |                              |
| <b>IP Stream</b>                |                  | 01:                 | n                       | 224.2.2.2       | 2000 |                        |                          |                              |
|                                 |                  | 02:                 | ₽                       | 224.2.2.2       | 2002 |                        |                          |                              |
| <b>System</b>                   |                  | 03:                 | B                       | 224.2.2.2       | 2004 |                        |                          |                              |
| Network                         |                  | 04:                 | 目                       | 224.2.2.2       | 2006 |                        |                          |                              |
| Date   Time                     |                  | 05:                 | 目                       | 224.2.2.2       | 2008 |                        |                          |                              |
| Password                        |                  | 06:                 | n                       | 224.2.2.2       | 2010 |                        |                          |                              |
| Save   Restore<br>Backup   Load |                  | 07:                 | 回                       | 224.2.2.2       | 2012 |                        |                          |                              |
| Firmware                        |                  | 08:                 | O                       | 224.2.2.2       | 2014 |                        |                          |                              |
|                                 |                  | 09:                 | 目                       | 224.2.2.2       | 2016 |                        |                          |                              |
|                                 |                  | 10:                 | 目                       | 224.2.2.2       | 2018 |                        |                          |                              |
|                                 |                  | 11: E               | n                       | 224.2.2.2       | 2020 |                        |                          |                              |
|                                 |                  | 12:                 | €                       | 224.2.2.2       | 2022 |                        |                          |                              |
|                                 |                  | 13:                 | O                       | 224.2.2.2       | 2024 |                        |                          |                              |
|                                 |                  | 14: 图               | 目                       | 224.2.2.2       | 2026 |                        |                          |                              |
|                                 |                  | 15: 图               | 目                       | 224.2.2.2       | 2028 |                        |                          |                              |
|                                 |                  | 16:                 | €                       | 224.2.2.2       | 2030 |                        |                          |                              |

Figure-12

#### **System → Network:**

Clicking "Network", it displays the interface as Figure-13 where to set network parameters.

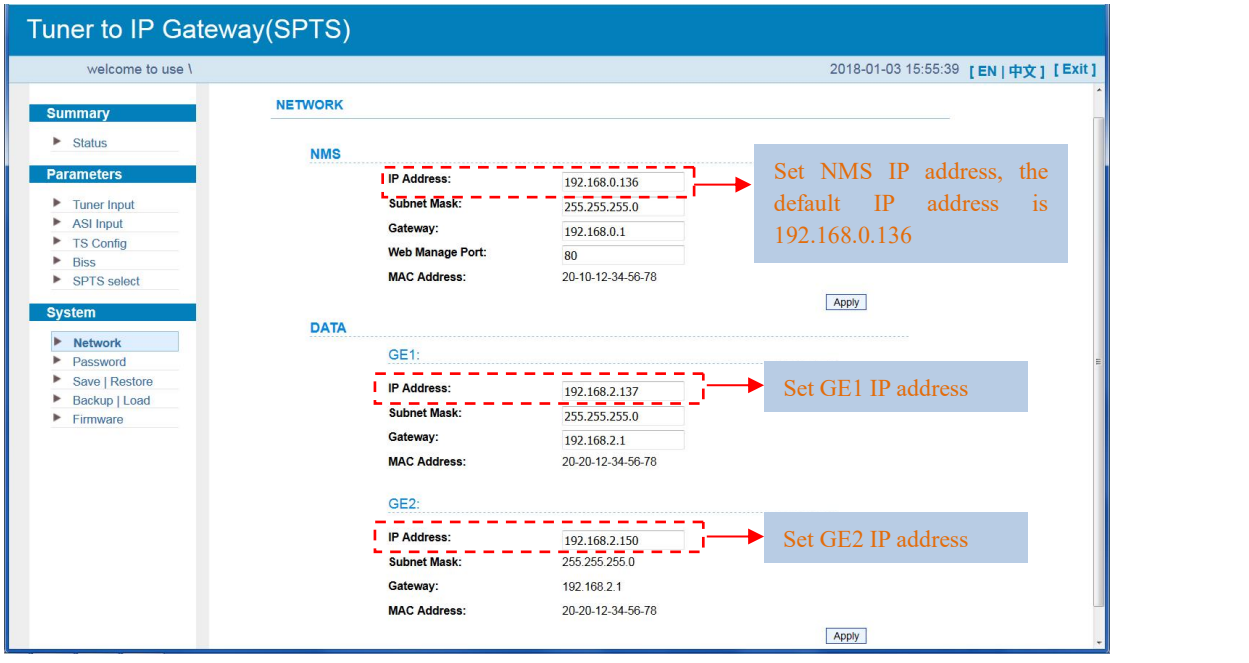

Figure-13

#### **System → Date &Time:**

Clicking "Date & Time", it displays the interface as Figure-14 where to set date and time.

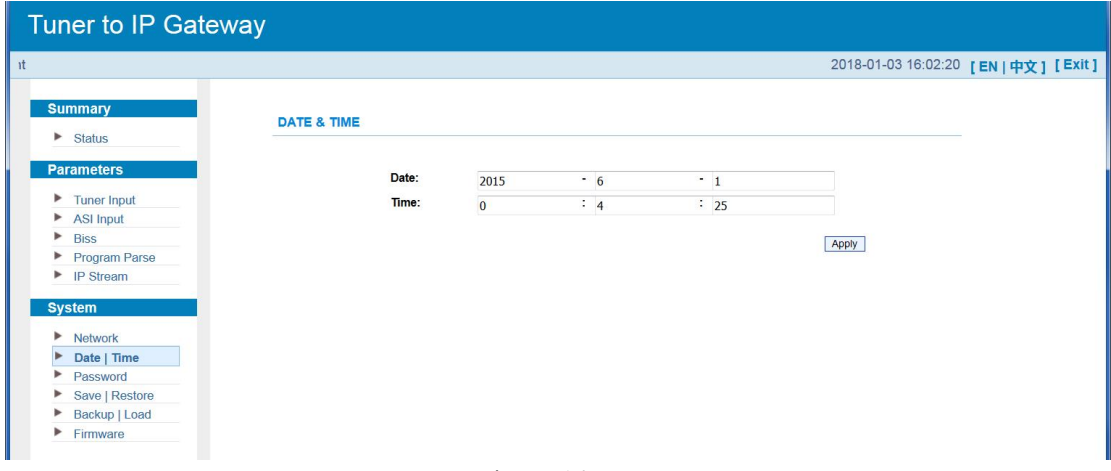

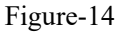

#### **System → Password:**

From the menu on left side of the webpage, clicking "Password", it displays the screen as Figure-15 where to set the login account and password for the web NMS.

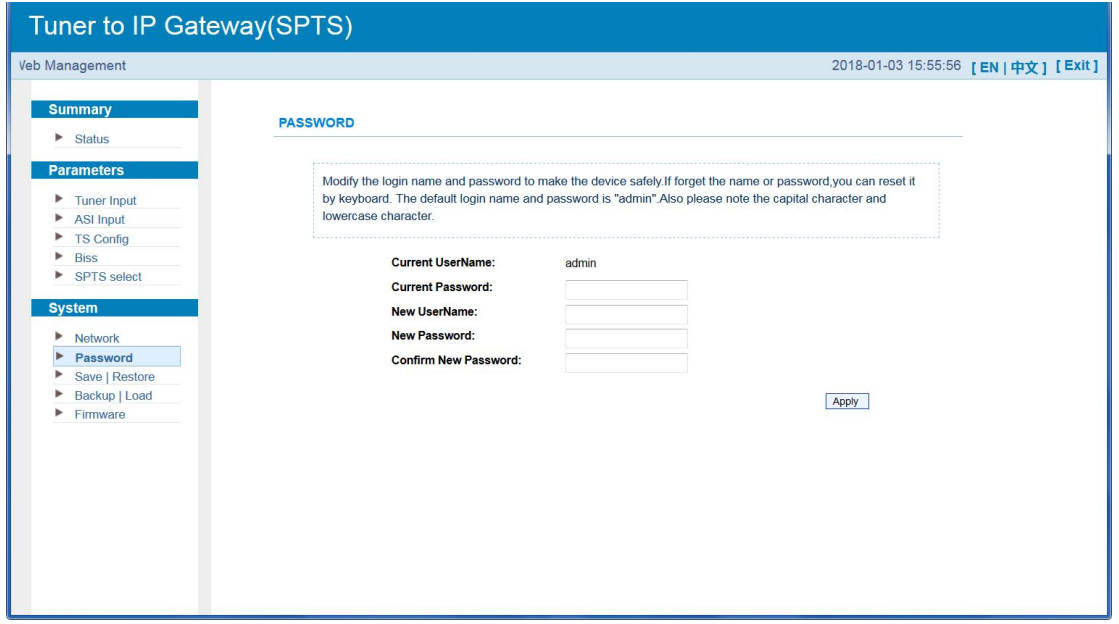

Figure-15

#### **System → Save/Restore:**

From the menu on left side of the webpage, clicking "Save/Restore", it displays the screen

as Figure-16 where to save or restore your configurations.

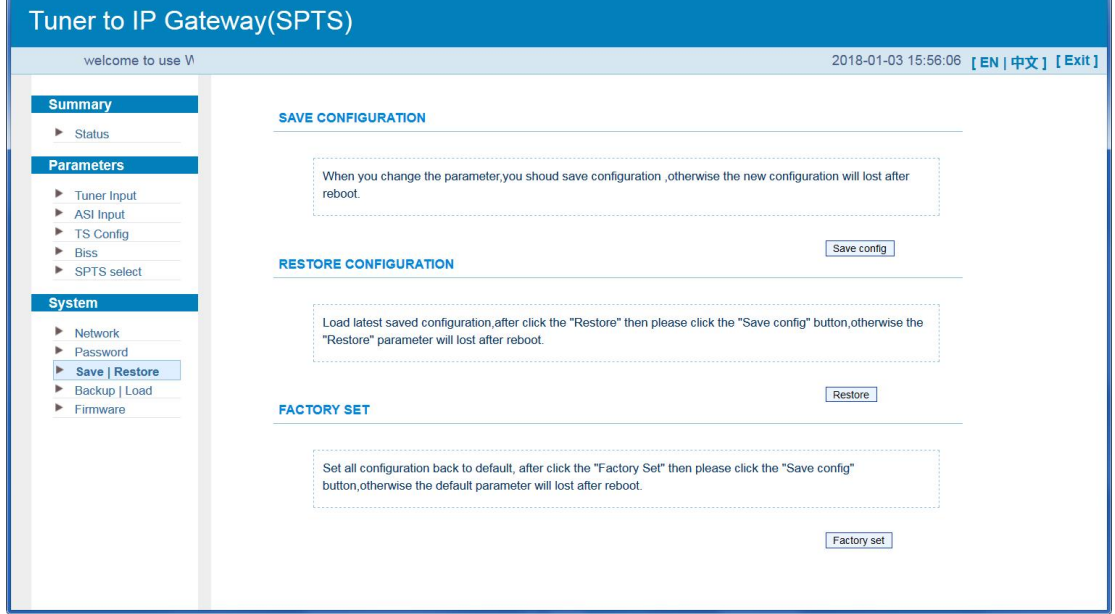

Figure-16

#### **System → Backup/Load:**

From the menu on left side of the webpage, clicking "Backup/Load", it displays the screen as Figure-17 where to backup or load your configurations.

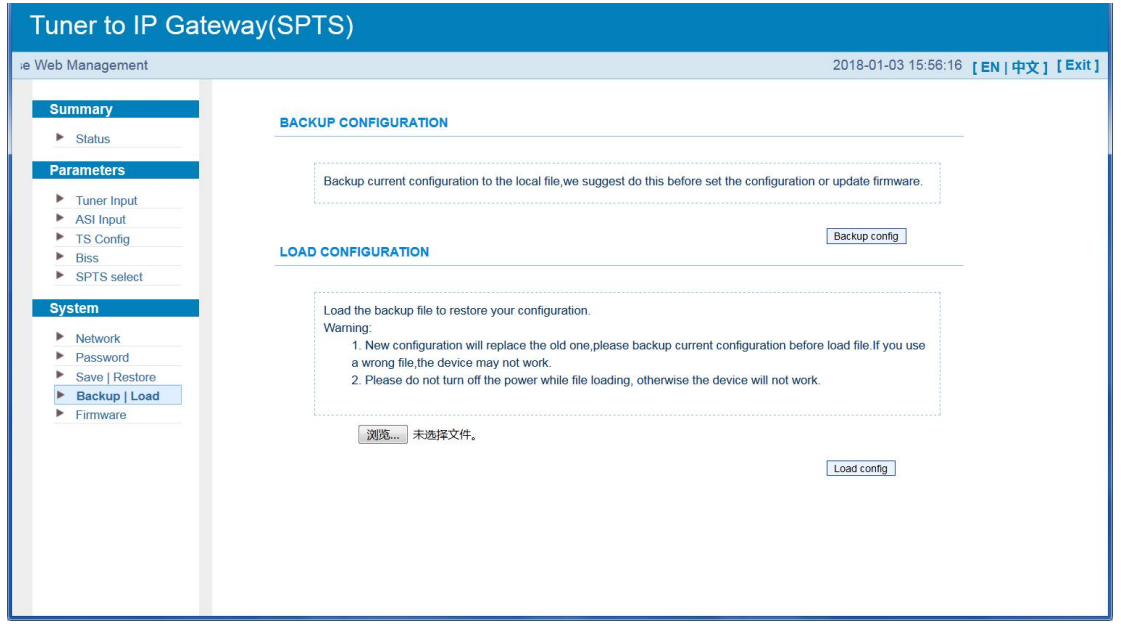

Figure-17

### **System → Firmware:**

From the menu on left side of the webpage, clicking "Firmware", it displays the screen as Figure-18 where to update firmware for the device.

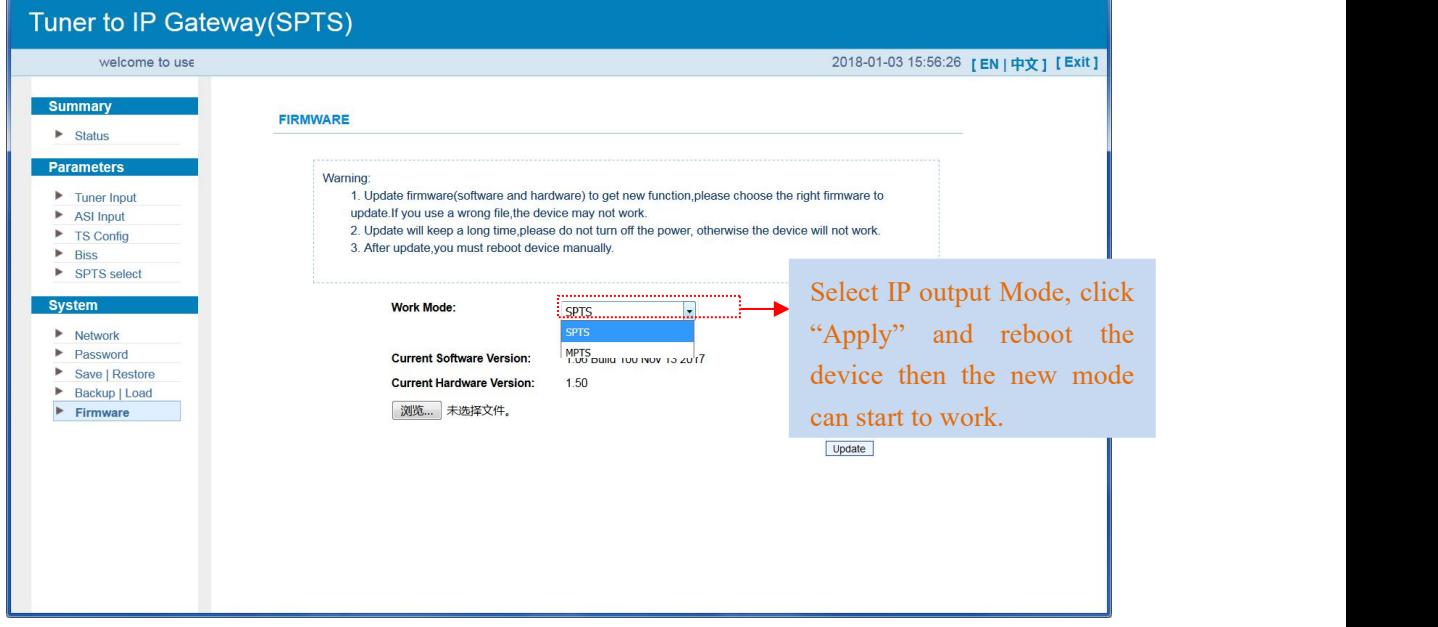

Figure-18

### <span id="page-20-0"></span>**Chapter 4 Troubleshooting**

SOFTEL's ISO9001 quality assurance system has been approved by CQC organization. For guarantee the products' quality, reliability and stability. All SOFTEL products have been passed the testing and inspection before ship out factory. The testing and inspection scheme already covers allthe Optical, Electronic and Mechanical criteria which have been published by SOFTEL. To prevent potential hazard, please strictly follow the operation conditions.

#### **Prevention Measure**

- Installing the device at the place in which environment temperature between 0 to 45  $\degree$ C
- Making sure good ventilation for the heat-sink on the rear panel and other heat-sink bores if necessary
- Checking the input AC within the power supply working range and the connection is correct before switching on device
- Checking the RF output level varies within tolerant range if it is necessary
- Checking all signal cables have been properly connected
- Frequently switching on/off device is prohibited; the interval between every switching on/off must greater than 10 seconds.

#### **Conditions need to unplug power cord**

- Power cord or socket damaged.
- Any liquid flowed into device.
- Any stuff causes circuit short
- Device in damp environment
- Device was suffered from physical damage
- Longtime idle.
- After switching on and restoring to factory setting, device still cannot work properly.
- Maintenance needed

## <span id="page-21-0"></span>**Chapter 5 Packing list**

- SFT3508B Tuner to IP gateway
- User's manual
- $\bullet$  Grounding cable
- RF Inand Loop Out Cable
- Power cord